# Lumi AG Mobile

Application Lumi pour assemblées et réunions

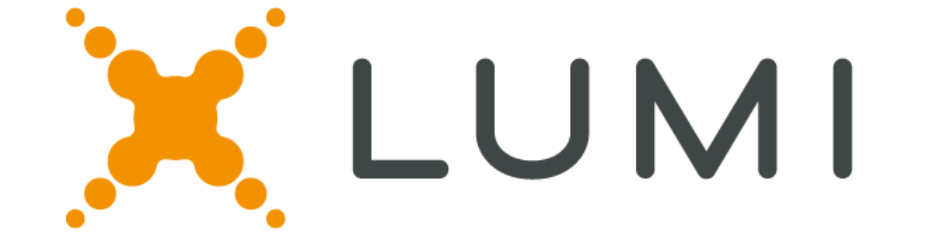

# Lumi AG Mobile

- L'application de vote et de messages Lumi AG mobile permet des votes rapides et précis, étend l'offre mis à disposition des actionnaires et fournit aux sociétés une opportunité de transformer la manière de gérer leurs assemblées générales.
- L'application mobile est totalement intégrée dans la suite logicielle Lumi AG. Les rapports concernant l'enregistrement des participants ainsi que les résultats des votes sont effectués sur une architecture qui a été utilisée sur plusieurs milliers d'assemblées depuis ces dix dernières années.
- Le reporting complet comprenant le détail de chaque vote et des questions posées est généré immédiatement à la fin de l'assemblée.

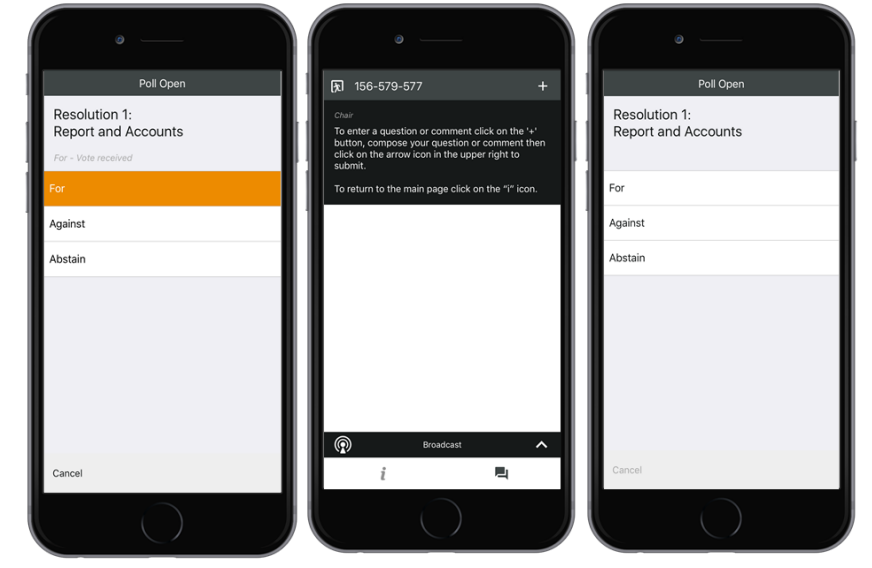

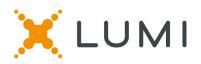

# Resolution 1: Report and Accounts

# Lumi AG: solutions mobiles

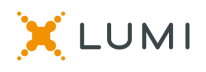

### **Réunions hybrides**

Combinaison de la réunion en salle et de la participation des actionnaires à distance via webcast en utilisant les téléphones mobiles, tablettes ou boîtiers de vote:

- Une plus grande accessibilité en ouvrant la réunion à une audience plus large des actionnaires.
- Cibler les investisseurs institutionnels qui ont de grandes exploitations qui n'ont pas le temps d'assister à des réunions en personne.
- Augmenter la qualité du débat en session Q&R en permettant à une plus large audience de participer à la réunion.

### **Réunions virtuelles**

Le président, certains membres du conseil d'administration présentent la réunion devant une caméra via un webcasting:

- Réduction des coûts
- Retirer le besoin de location de la salle et la restauration
- Contrôle accru

### **Réunions mobiles en salle**

Vote électronique lors de la réunion physique:

- Les actionnaires peuvent apporter leur propre appareil à la réunion
- Pas d'option via un vote papier
- La confiance dans la gestion du changement de réunion motions de procédures, etc.

### [www.lumiglobal.fr](http://www.lumiglobal.fr/)

# Lumi AG Mobile / Tablette – cotée et non cotée

Le vote mobile offre la possibilité de dynamiser la façon dont les réunions se déroulent.

L'avènement de la téléphonie mobile ou tablette se présente en 3 solutions:

- Réunions hybrides
- Réunions virtuelles
- Des réunions mobiles en salle

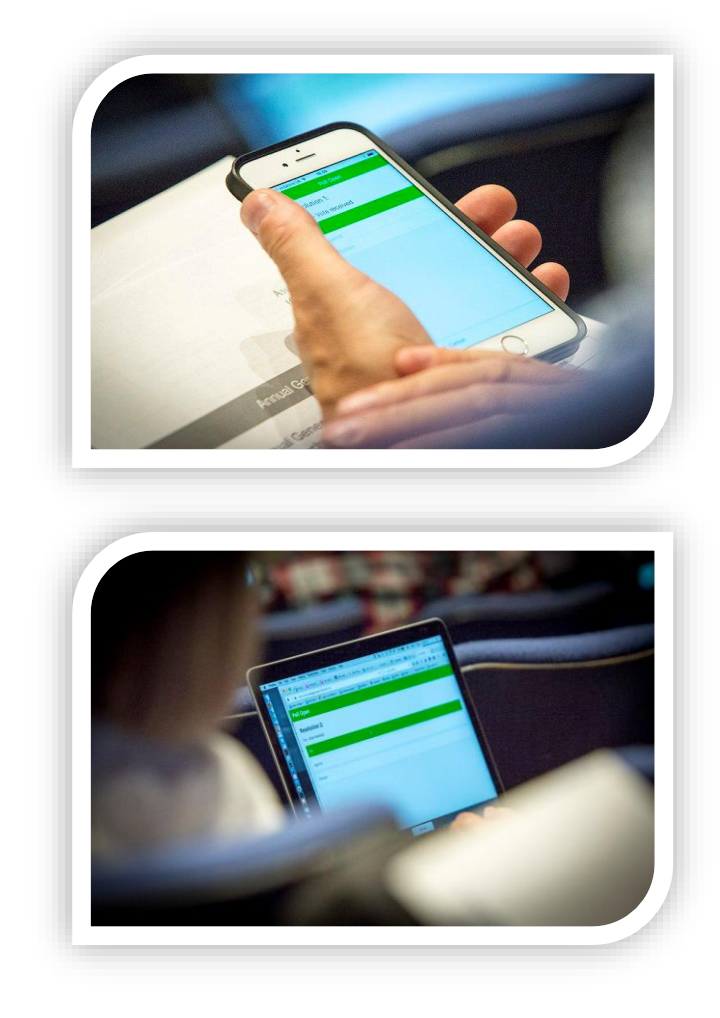

### Application mobile Lumi AG - Principales fonctionnalités

- Thème et personnalisation selon les visuels de marque du client
- Logiciel d'émargement, de vote et de reporting
- Confiance et contrôle
- Reporting avec pistes d'audit détaillées
- Intégration complète au logiciel Lumi AG
- Meilleures pratiques mondiales
- Transparence et auditabilité améliorées
- Présence optimisée
- Meilleure perception de la part des actionnaires grâce à la technologie moderne et efficace
- Liens externes : Rapports et comptes, avis de convocation, etc.
- Envoi de questions (par message) pour la session de questions-réponses
- Vérification du Quorum et clôture des inscriptions
- Vote multi-motions en temps réel
- Sondages individuels en temps réel
- Authentification/log-in sécurisés
- Authentification actionnaires
- Engagement actionnaires
- Inscription des actionnaires, mandataires et représentants d'entreprise
- Acceptation des Conditions d'utilisation
- Réunion virtuelle économique
- Visibilité sur les participants
- **•** Intégration webcast

#### THIS DOCUMENT IS IMPORTANT AND REQUIRES YOUR IMMEDIATE ATTENTION

If you are in any doubt as to what action you should take, you are recommended to seek your own financial advice from your stockbroker or other independent adviser authorised under the Financial Services and Markets Act 2000.

If you have recently sold or transferred all of your shares in Jimmy Choo PLC, please forward this document, together with the accompanying documents, as soon as possible either to the purchaser or transferee or to the person who arranged the sale or transfer so they can pass these documents to the person who now holds the shares.

### **JIMMY CHOO PLC**

#### (THE "COMPANY")

#### (REGISTERED IN ENGLAND AND WALES WITH NO. 09198021)

### **NOTICE OF ANNUAL GENERAL MEETING**

Notice of the Annual General Meeting of the Company to be held electronically on Wednesday 15 June 2016 at 1.00pm is set out on pages 3 to 5 of this document and the recommendation of the Directors is set out on page 1.

A Form of Proxy for use at the Annual General Meeting is enclosed. However, a proxy may also be appointed by CREST members, by using the CREST electronic proxy appointment service. To be valid, any instrument appointing a proxy must be received by Equiniti, Aspect House, Spencer Road, Lancing, West Sussex BN99 6DA as soon as possible but in any event so as to arrive no later than 1.00pm on Monday

#### **ENTRY TO THE MEETING**

In order to participate at the AGM, you will need to download the AGM App onto your smartphone device. This is available in native app format (Android and iOS only) and can be downloaded from the Google Play Store™ Market or the Apple® App Store by searching by app name "Lumi AGM". It is highly recommended that you download the AGM App in advance of the meeting day.

Alternatively, Lumi AGM is available as a mobile web client, compatible with the latest browser versions of Chrome, Firefox, Internet Explorer 10 and 11 (IE v9 and lower are not supported), Edge and Safari and can be accessed using any web browser, on a PC or smartphone device. If you would prefer to vote using this method, please go to https://web.lumiagm.com. In order to listen and to speak at the AGM, you must dial in (see Accessing the telephone call below).

#### **FOR NATIVE APP USERS:**

Once you have downloaded the AGM App, you will be asked to enter a Meeting ID which is 119-969-553. You will then be prompted to enter your unique username and password. Your username and password can be found on your attendance card. Access to the meeting via the AGM App will be available from 9.00am on Tuesday 14 June, although the functionality will not be enabled until the meeting commences. The telephone lines will be activated 15 minutes prior to the meeting start time. During the meeting, you must ensure you are connected to the internet at all times in order to vote when the Chairman commences polling on the resolutions being put to the meeting. Therefore, it is your responsibility to ensure connectivity for the duration of the meeting.

#### **FOR WEB BROWSER USERS:**

From your web browser, please go to https://web.lumiagm.com and enter the Meeting ID which is 119-969-553. You will then be prompted to enter your unique username and password. Your username and password can be found on your attendance card. Access to the meeting via the AGM App will be available from 9.00am on Tuesday 14 June, although the functionality will not be enabled until the meeting commences. The telephone lines will be activated 15 minutes prior to the meeting start time. During the meeting, you must ensure you are connected to the internet at all

viewing: it is important you return to the AGM App for voting.

#### **QUESTIONS AT THE MEETING**

If you wish to ask a question please ensure you have logged into the AGM App, retrieve the Conference ID and then dial the appropriate telephone number detailed on this page under Access Telephone Numbers. You will be connected to an Operator who will provide you with further instructions.

#### PROCESS

The process of asking questions, voting and accessing the AGM presentation will be further explained by the Chairman and the Operator during the meeting.

DULY APPOINTED PROXIES AND CORPORATE REPRESENTATIVES Please contact Equiniti on 0371 384 2030 or +44 121 415 7047 if you are calling from outside the UK for your unique username and password. Lines are open 8,30am to 5,30pm Monday to Friday (excluding bank holidays).

Shareholders should note that electronic entry to the Annual General Meeting will open at 12.45pm on Wednesday 15 June 2016.

JIMMY CHOO PLC WWW.JIMMYCHOOPLC.COM

#### **ACCESS TELEPHONE NUMBERS**

**DIAL IN DETAILS** 

Participant access - Log in to the AGM App 15 minutes prior to the start time using your unique username and password to retrieve the Conference ID

Shareholder participants, Local - United Kingdom: 0044(0)2034271903

#### **ONLINE USER GUIDE (BROWSER)** TO THE 2016 ANNUAL GENERAL MEETING

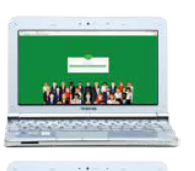

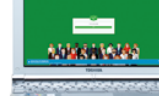

If a Shareholder attempts to log in to the app before the Meeting is live\*, a popup dialogue box will appear \*Mfor Tuesday 14th June 09:00

Go to https://web.lumiagm.com and you will be prompted to enter the Meeting ID

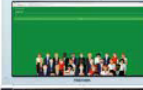

After entering the Meeting ID, you will be prompted to enter your unique username and password

**JIMMY CHOO** 

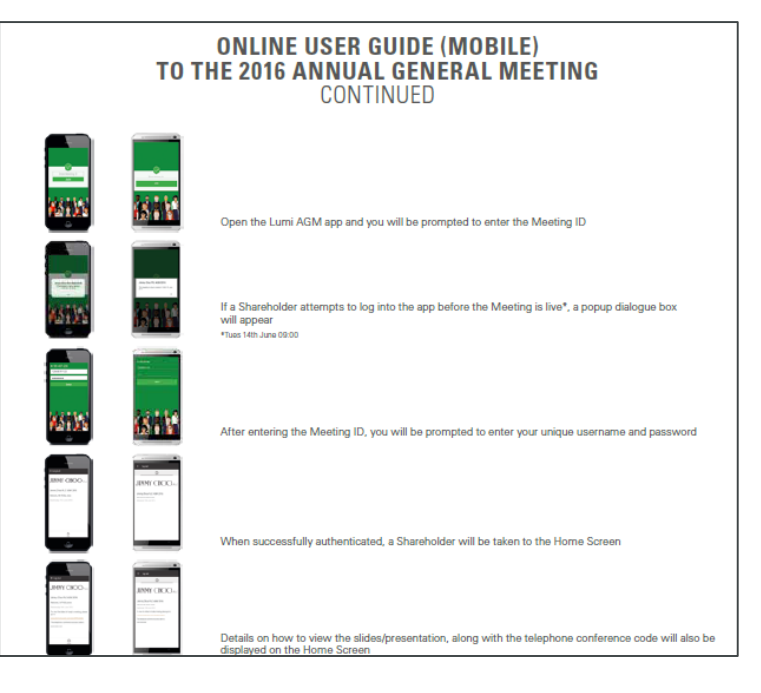

### [www.lumiglobal.fr](http://www.lumiglobal.fr/)

# Lumi AG Mobile – L'écran d'accueil

- Après l'identification, vous serez dirigé vers l'écran d'accueil.
- L'écran d'accueil affiche le numéro et le nom de la réunion et votre nom personnel.
- L'écran d'accueil peut également afficher des informations supplémentaires à propos de la réunion et des liens Web externes. Par ex.: le rapport annuel et comptes.
- Dans l'écran d'accueil, vous pouvez sélectionner l'ongle « Q&A/Messagerie »
- Vous pouvez également accéder à la fonctionnalité de la webdiffusion et au vote multi-résolution.

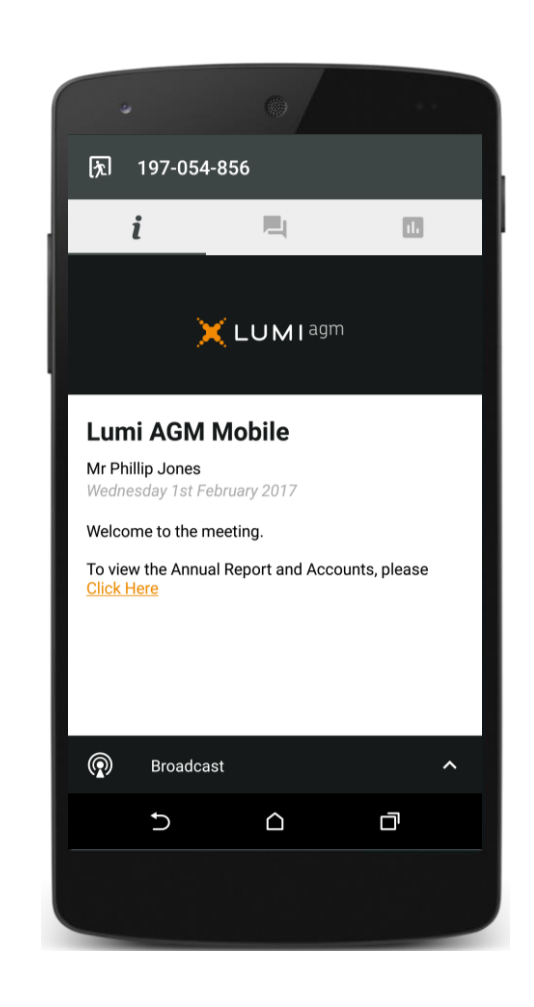

# Lumi AG Mobile – Messagerie

- Lorsque la session Q&A est ouverte, vous pouvez soumettre une question au président de la réunion.
- Vous pouvez soumettre plusieurs questions.
- Le président peut envoyer des messages à tous les participants.
- La modération (possibilité de partager des messages) peut être activée / désactivée et est entièrement contrôlée dans le tableau de bord du logiciel.

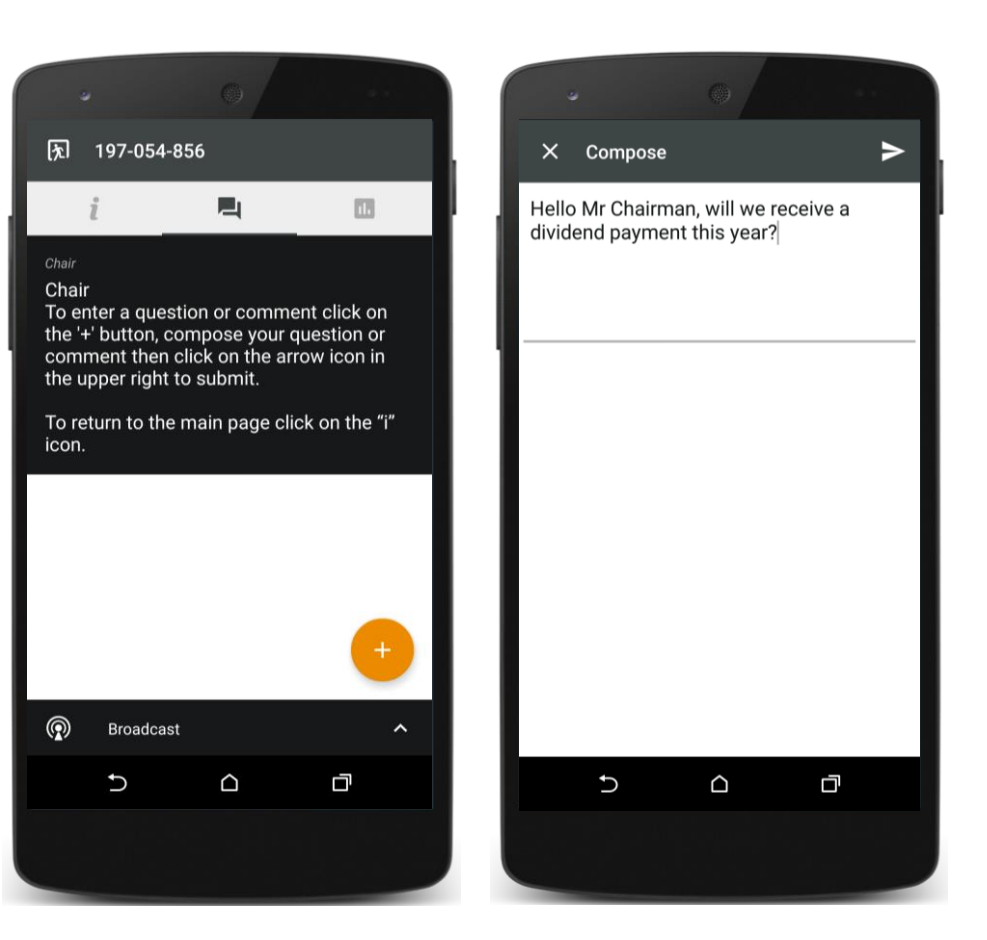

# Lumi AG Mobile – Intégration webdiffusion

- Vous pouvez accéder au panneau « Diffusion » à partir de l'écran d'accueil.
- Lorsque l'écran est maximisé, vous pouvez voir / écouter la webdiffusion.
- Il est également possible de voir les diapositives dans l'application.
- Si vous minimisez le panneau de diffusion alors que la diffusion sur le Web est «Live», l'audio continuera à jouer en arrière-plan.

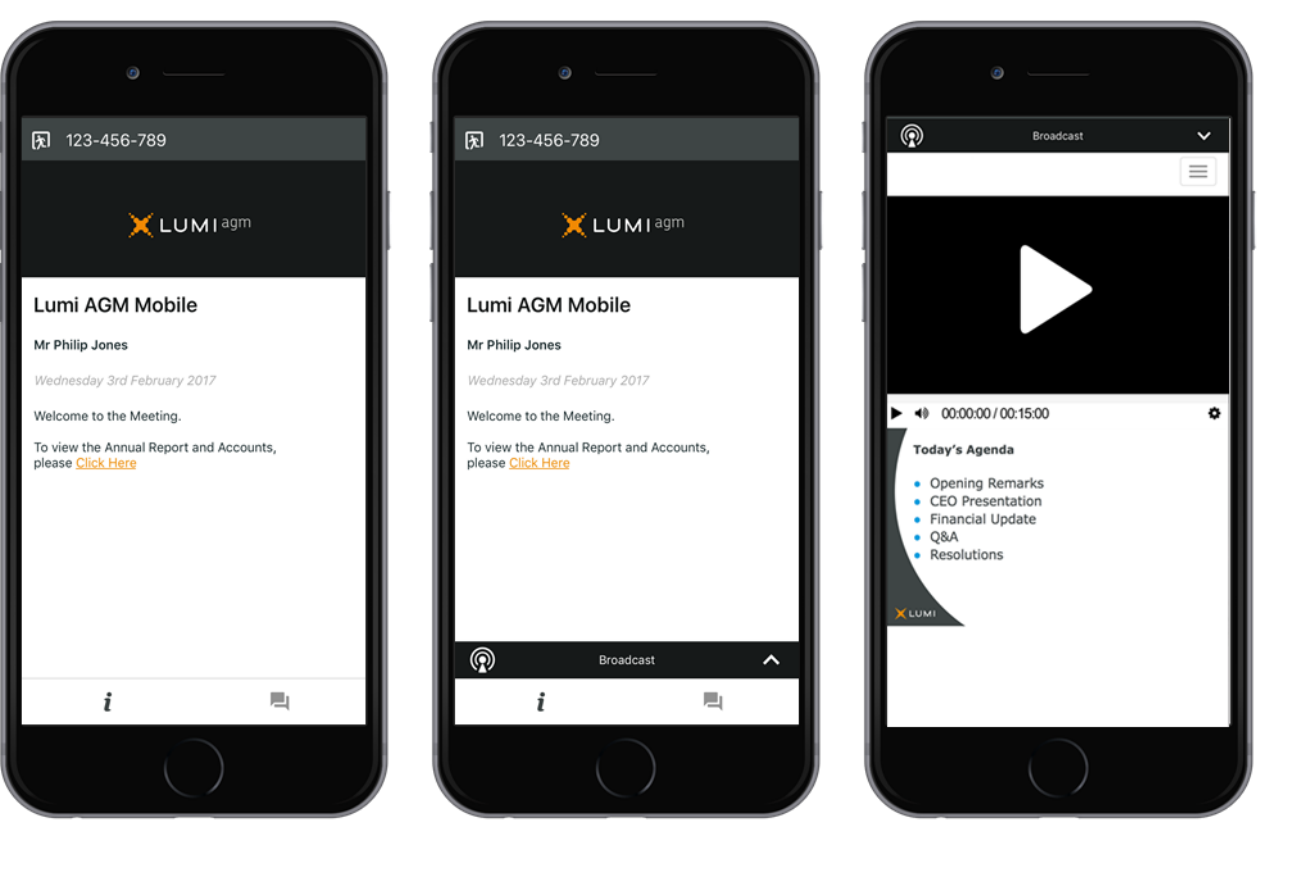

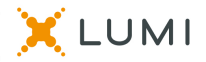

# Personnalisation et thème

- Personnalisation de l'application: barre d'en-tête, panneau de navigation, choix de vote
- Image personnalisable dans l'écran d'accueil

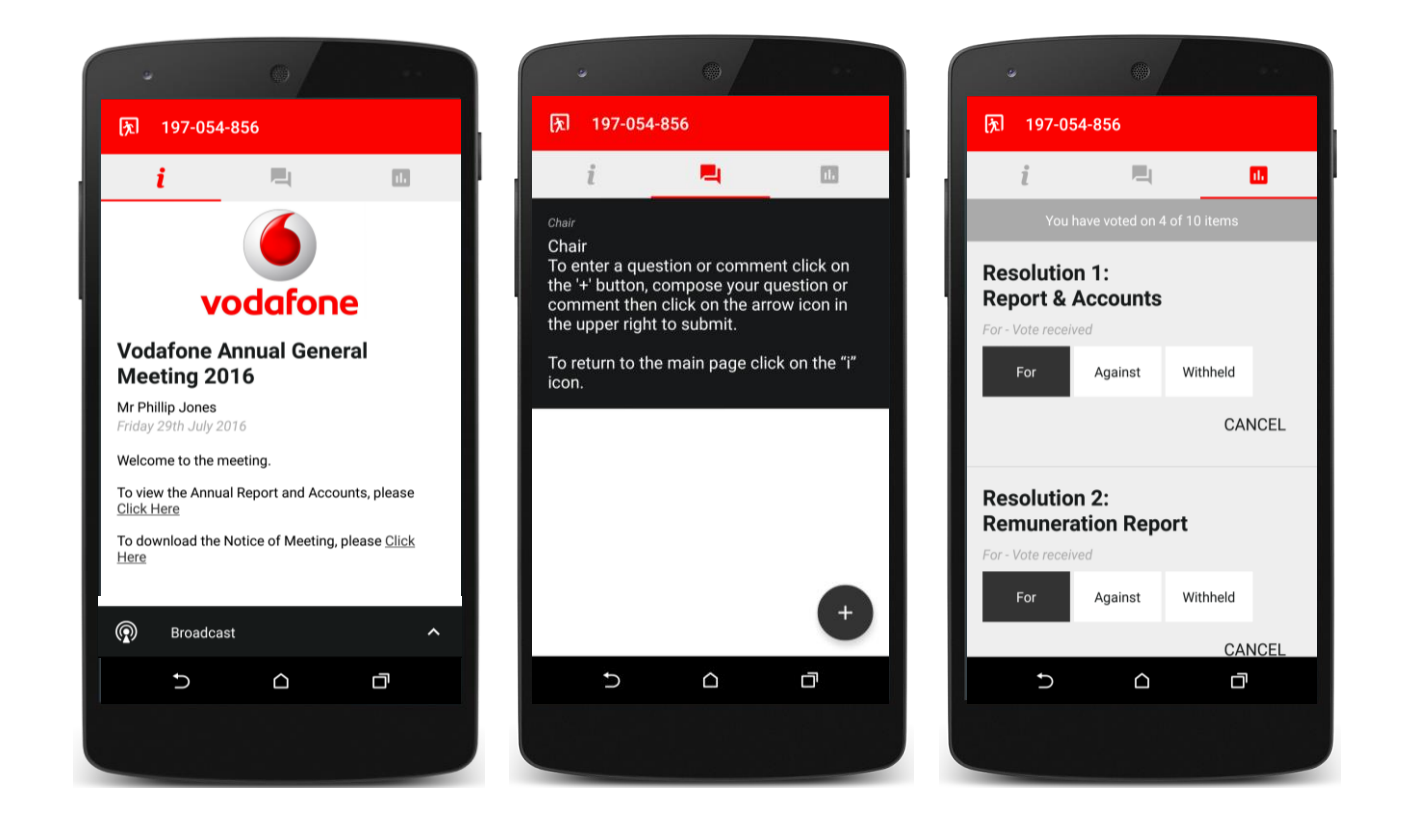